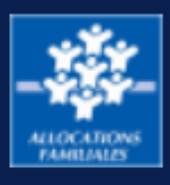

 $\overline{\phantom{a}}$ 

 $\overline{\phantom{a}}$ 

#### Mon Compte Partenaire vous permet de bénéficier des services proposés par [www.caf.fr](http://www.caf.fr/)

### Responsabilité de l'administrateur

L'organisme pour lequel vous travaillez dispose d'un numéro SIRET.

Au titre de ce numéro SIRET, un compte à l'Espace bailleur a été créé et vous permet de consulter et gérer l'ensemble de vos locataires bénéficiaires d'une aide au logement.

Plusieurs collaborateurs au sein de votre organisme peuvent être habilités à ses fonctions. C'est l'administrateur qui est responsable vis-à-vis de la Caf de la création de ces utilisateurs et de leurs habilitations.

# Qui est l'administrateur de votre organisme ?

La première personne qui se connectera sera automatiquement désignée comme "administrateur" de votre organisme.

La Caf vous a envoyé par mail ou par courrier un identifiant et un mot de passe provisoire.

La première personne qui se connecte avec ces identifiants sera automatiquement désignée administrateur.

Ce message est affiché à la première connexion :

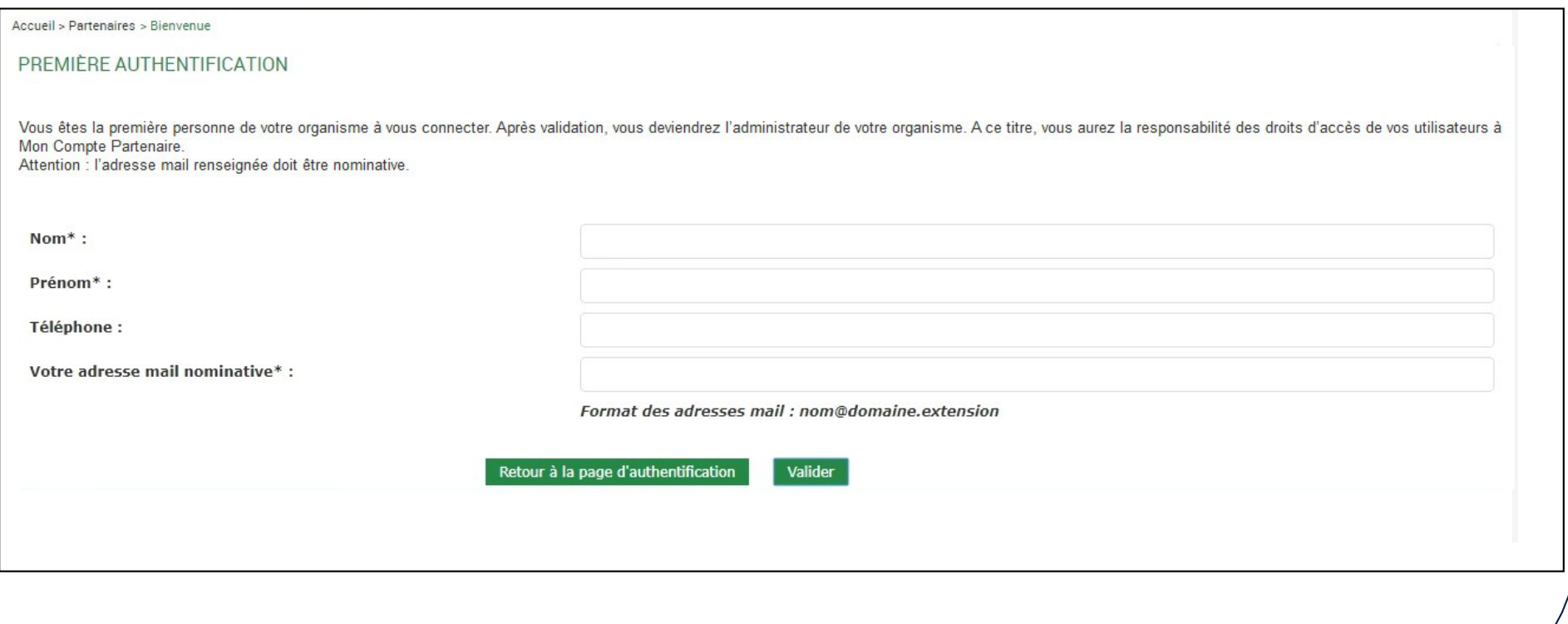

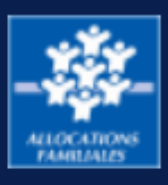

 $\overline{a}$ 

# Le rôle de l'administrateur

L'administrateur attribue les accès nécessaires à ses collaborateurs en les habilitant au service Espace bailleur.

Chaque collaborateur dispose ainsi de ses propres identifiants de connexion.

#### Comment habiliter vos collaborateurs ?

Lorsque vous vous connectez, un ou plusieurs groupes ont déjà été créés selon le type de logements dont vous avez la gestion : logements conventionnés et/ou logements privés

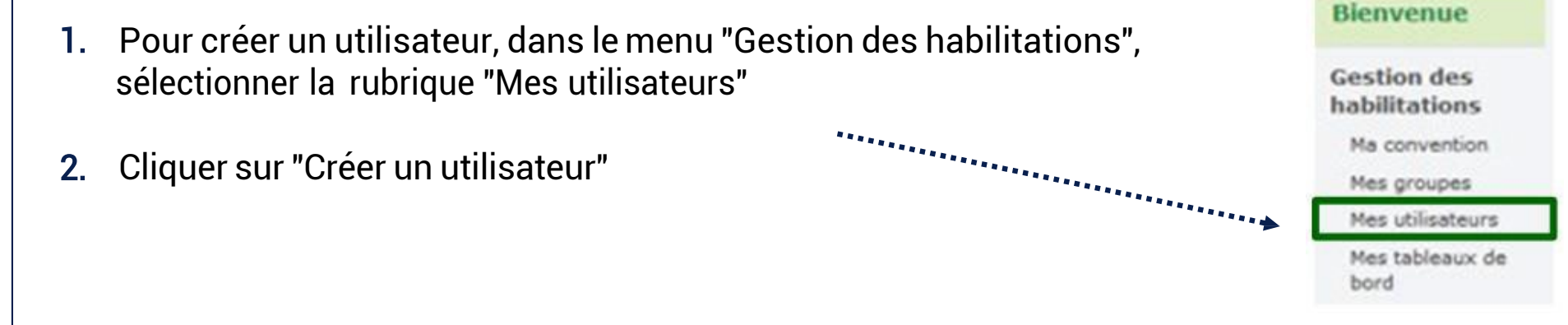

3. Renseigner les informations demandées, cocher le ou les groupes d'habilitations nécessaires pour affectercet utilisateurà un groupe, et cliquer sur "Valider"

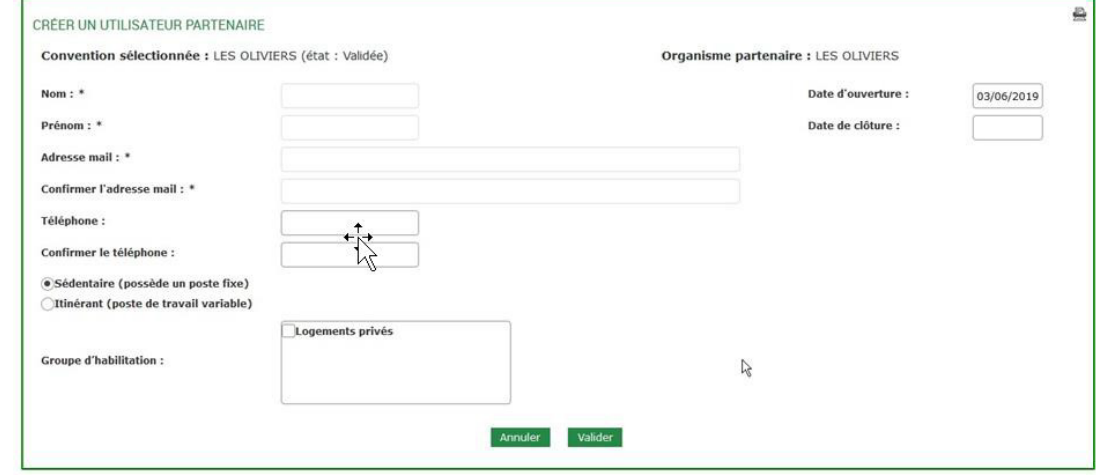

4. L'utilisateur recevra immédiatement, dans 2 mails distincts, son identifiant et son mot de passe provisoire.

L'administrateur pourra déléguer ses missions en désignant certains utilisateurs comme Responsables d'habilitation.

Pour changer votre administrateur, contactez la Caf